# **Arbeitsanleitung der ETH-Kartensammlung mit Darstellung der Projekte 1992-2006**

## **Jürg Bühler**

## **Zürich 2007**

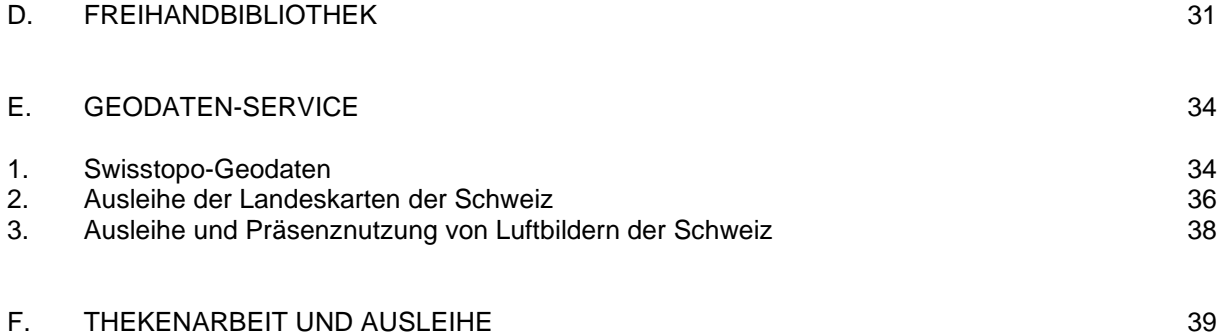

## **D. D I E H A N D B I B L I O T H E K ( K A – B E S T Ä N D E )**

Die Handbibliothek "KA" (**K**artenmaterial **A**tlanten+Bücher) enthält das Buchmaterial der Kartensammlung. Sie besteht aus Atlanten, Büchern mit Kartenbeilagen, Kartenbibliographien, Ortsregister und Büchern über Kartengeschichte und Kartographie. Die Bücher der Handbibliothek sind nicht ausleihbar.

**\_\_\_\_\_\_\_\_\_\_\_\_\_\_\_\_\_\_\_\_\_\_\_\_\_\_\_\_\_\_\_\_\_\_\_\_\_\_\_\_\_\_\_\_\_\_\_\_\_\_\_\_\_\_\_\_\_\_\_\_\_\_\_\_\_\_\_\_\_\_\_\_**

a) KA 0 und KA 1

Der grössere Teil des KA-Bestandes ist im Spezialsammlungslesesaal nach verschiedenen Sachthemen aufgestellt und steht den Benützerinnen und Benützern als Freihandbibliothek zur Verfügung.

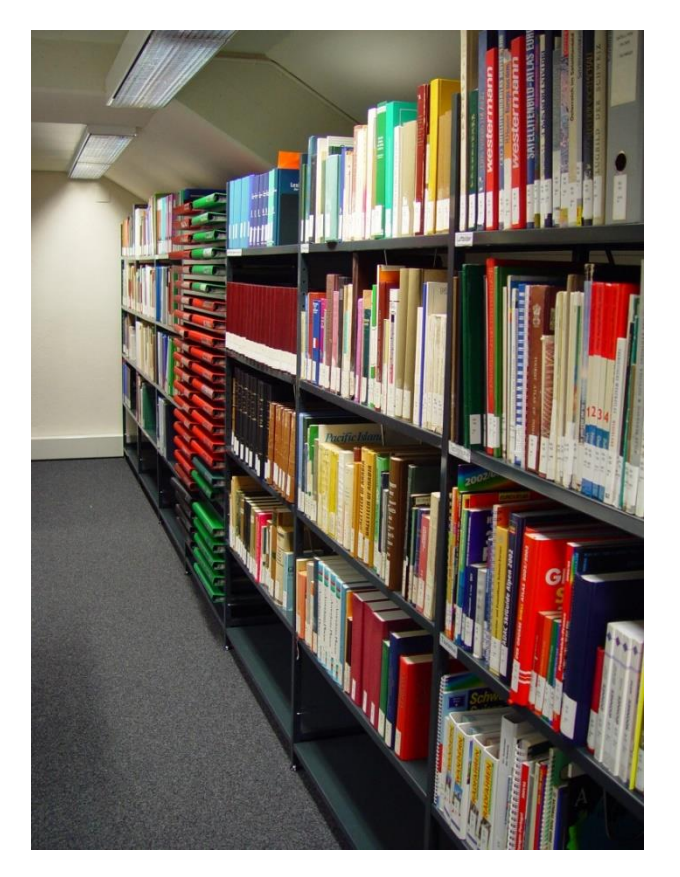

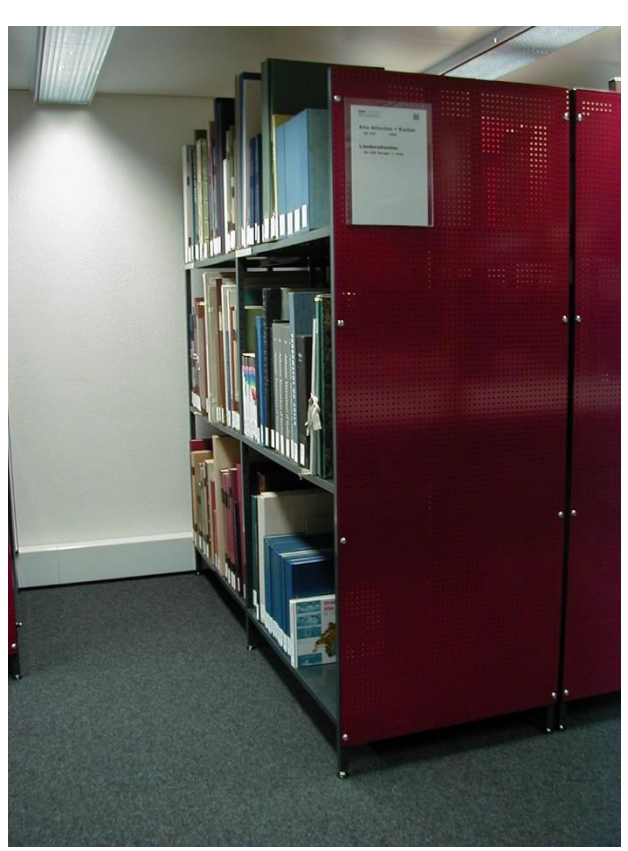

Abb.9: Freihandbibliothek mit Bücher und Atlanten

- b) KA2 (Atlanten), KA 3 (Bücher thematisch), KA 5 (Atlanten), KA7 (Bücher numerisch) Ca. ein Drittel des Bestandes befindet sich im Kartenmagazin H 15.1 und ist für die Benutzer nur über die Kataloge zugänglich. Im Magazin H61 sind Spezialbestände in Schubladenschränken untergebracht.
- c) KA 4 (CD-Bestände)
	- KA 40 befinden sich im Freihandaufstellung neben dem CD-Center (CD-Schrank 1) KA 40 Spezial-CDs: Stellvertreter in CD-Schrank 1, CDs in CD-Schrank 2 (an Bürowand) KA 41 CDs ausleihbar: Im CD-Schrank 2 an der Bürowand bei der Theke
	- KA 42 CDs archiviert (z.B. Original-Tif-Bilder): Im Archivschrank im Magazin H 15.1

#### Freihand bibliothek im Lesesaal (Thematische Aufstellung)

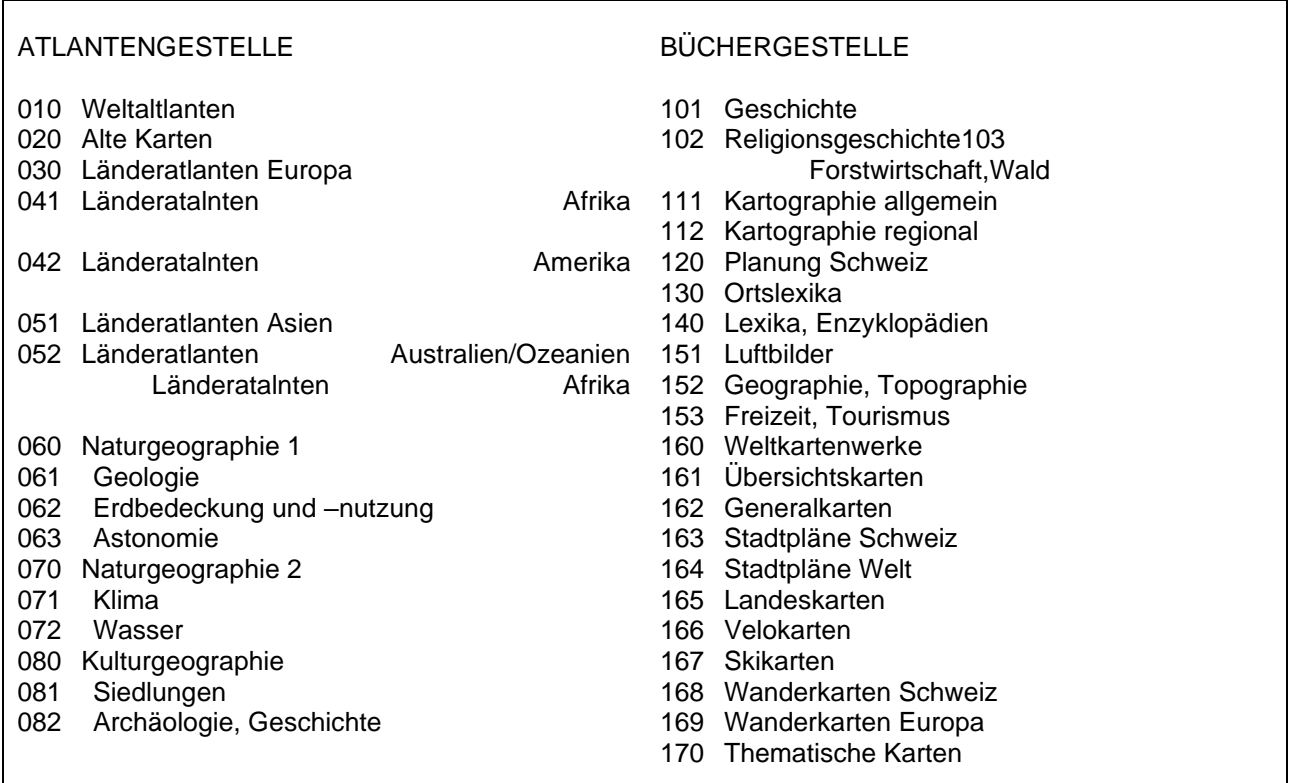

## Handbibliothek im Magazin (H15.1)

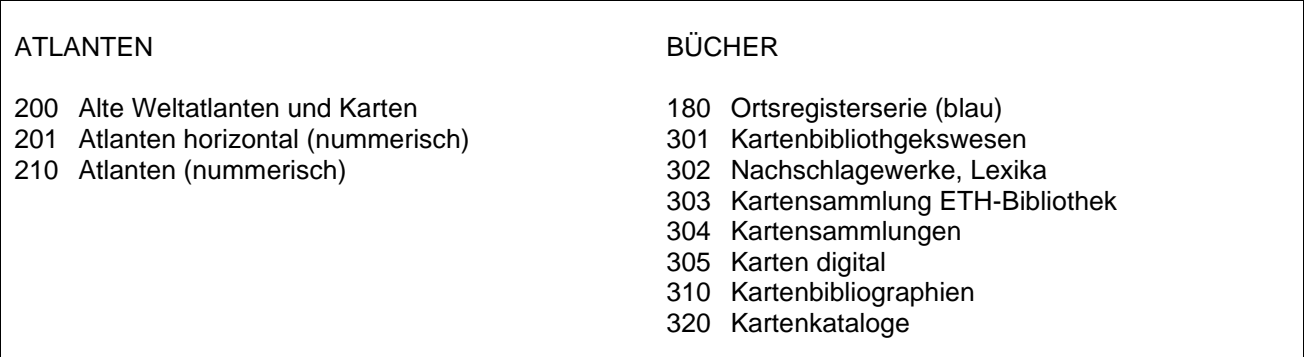

#### Handbibliothek im Magazin (H61)

Atlanten im H 61 (Schubladenschrank)

Bei der thematischen Aufstellung wird innerhalb des Sachthemas mit Regionalnamen weiter unterteilt. Es werden dabei 4-stellige Buchstabencodes verwendet:

**AEGYAegypten** AEQU Aequat.-Guinea AETH Aethiopien AFGHAfghanistan AFRI Afrika ALAS Alaska ALBA Albanien ALGEAlgerien AMER Amerika AMPO Amerik.Polynes. ANDO Andorra ANGO Angola ANTAAntarktis ANTI Antigua+Barbuda ARABArab.Emirate ARGE Argentinien ARKTArktis ASIE Asien ATLA Atlantik ATMO Atmosphäre (Erd-) AUSTAustralien AZORAzoren BAHABahamas **BAHRBahrein** BANG Bangla Desh **BARBBarbados BELG** Belgien BELI Belize BENI Benin BERM Bermudas BIRM Birma **BHUTBhutan** BOLI Bolivien BOPH Bophuthatswana **BOTSBotsana BRASBrasilien** BRDEBR Deutschl. BRUN Brunei **BULGBulgarien** BURKBurkina Faso BURU Burundi CHIL Chile CHIN China CISK Ciskei (SA) COOK Cook Islands COSTCosta Rica CYPECypern DAENDänemark DJIB Diibouti DOMI Dominica DOMR Dominik.Rep. ECUAEcuador ELFE Elfenbeinküste ELSA El Salvador EURO Europa FALK Falkland-I. FIDS Fidschi-I. FINN Finnland FRAAFranz.Antillen FRAGFranz.Guyana **FRANFrankreich** FRAPFranz.Polynes. FRASFr.Subantarktis GABU Gabun GAMB Gambia GHAN Ghana GREN Grenada GRIE Griechenland GROE Grönland GROS Grossbritannien GUATGuatemala GUIB Guinea-Bissau GUIN Guinea

GUYA Guyana HAIT Haiti HAWA Hawaii HOND Honduras HONG Hongkong INDI Indien INDK Indik INDO Indonesien IRAK Irak IRAN Iran IRLA Irland ISLA Island ISRA Israel ITAL Italien JAMAJamaika JAPA Japan JEME Jemen JORDJordanien JUGOJugoslawien KAMB Kambodscha KAME Kamerun KANAKanada KANI Kanarische I. KAPV Kapverd.I. KARO Karolinen KATA Katar KENI Kenia KIRI Kiribati KI AN KI Antillen KOLUKolumbien KOMO Komoren KONG Kongo KORN Korea-Nord KORS Korea-Süd KUBAKuba KUWA Kuwait KWAN Kwandebele (SA) LAOSLaos LESOLesotho LIBA Libanon LIBE Liberia LIBY Libyen LIEC Liechtenstein LUXE Luxemburg MADA Madagaskar MADE Madeira MALAMalawi **MALE** Malediven MALI Mali **MALT** Malta **MALY** Malaysia MARI Marianen MARO Marokko MARS Marshall-I. MAUR Mauretanien MAUT Mauritius MEER Meere MEXI Mexiko MIKR Mikronesien MONA Monaco MOND Mond MONG Mongolei MOZA Mozambique NAMI Namibia NAUR Nauru NEPANepal SEYCSeychellen SIER Sierra Leone SIMB Simbabwe SING Singapur SOMA Somalia SONN Sonne/Sonnensystem SPANSpanien

NEUKNeu Kaledonien NEUSNeuseeland NICA Nicaragua NIED Niederlande NIGE Niger NIGR Nigeria **NORW Norwegen** OESTOesterreich OMAN Oman OZEAOzeanien PAKI Pakistan PALA Palau PANAPanama PAPUPapua PARAParaguay PAZI Pazifik PERUPeru PHIL Philippinen PLAN Planeten POLE Polen **PORTPortugal** PUERPuerto Rico RUAN Ruanda RUMA Rumänien SALOSalomon I. SAMB Sambia SAMO Samoa-Ost SAMW Samoa-West SANM San Marino SAOTSao Tomé SAUDSaudi Arabien SCHD Schweden SCHW Schweiz SENESenegal SRIL Sri Lanka STCHSt.Christoph. STER Sterne STLU St.Lucia STVI St.Vincent SUDASudan SUEDSüdafrika SURI Surinam SVAL Svalbard SWAS Swasiland SYRI Syrien TAIW Taiwan TANSTansania **TCHATschad** THAI Thailand TOGO Togo TONG Tonga-I. **TRANTrankei** TRIN Trinidad TSCHTschechoslowakei **TUERTürkei** TUNETunesien TUVATuvalu UGAN Uganda UNGA Ungarn URUG Uruguay USAM USA USSRSowjetunion VANUVanuatau VENDVenda (SA) VENEVenezuela VIET Vietnam **WALLWeltall** WELTWelt/Erde WEST Westsahara ZAIR Zaire ZENT Zentr.afr.Rep.

─────────────────────────────────────────────────────────────────

## **E . G E O D A T E N – S E R V I C E F Ü R D I E E T H**

Der Stab Forschung der ETH übernimmt auf Grund eines Lizenzvertrages die Beschaffung der swisstopo-Geodaten für die gesamte ETH. Für Institute, die nicht eine eigene Lizenz besitzen, ist die Kartensammlung der ETH-Bibliothek der zentrale Geodaten-Service, der von allen Angehörigen der ETH unentgeltlich genutzt werden kann. Es handelt sich um drei Angebote:

- Swisstopo-Geodaten
- Ausleihe der Landeskarten
- Nutzung von Luftbildern

#### **1. SWISSTOPO-GEODATEN**

Im Lesesaal der Spezialsammlungen stehen zwei Geodatenstationen zur Verfügung, in denen fast alle elektronischen Geodaten der Swisstopo (Landestopographie) verfügbar sind. Unter anderem können Pixelkarten 1:25'000 bis 1:1 Mio., Vektorkarten 1:25'000, 1:200'000 und 1:1 Mio., digitale Höhenmodelle (25m- und 200m-Netzraster), Landschaftsmodelle und digitale Luftbilder (SwissImage, mit einer Genauigkeit von 10 cm) abgerufen, ausgewählt und bearbeitet werden. Die Daten lassen sich danach zur Weiterverwendung auf den dem ETH-Angehörigen zugeteilten Server exportieren.

Die Daten sind als Rohdaten vorhanden und müssen von den Benutzern selber bearbeitet werden. Für einige Produkte (Vektorkarten, Höhenmodelle) sind Kenntnisse im GIS-Bereich nötig, da die Daten im Rohformat vorliegen und von Benutzerinnen und Benutzern selber bearbeitet werden müssen. Mit dem *Projekt GeoVite* entwickelt das Institut für Kartographie gegenwärtig ein komfortables Navigationssystem mit einem Tutorial für die Arbeit mit diesen Geodaten.

Information:<http://www.ethbib.ethz.ch/ks/geodaten/geodaten.html>

Die Nutzung unterliegt strengen Lizenzvorschriften. Die Anmeldung der Nutzer erfolgt auf einem Anmeldeformular, für den Einstieg wird der ETH-User-Name und das Passwort benötigt.

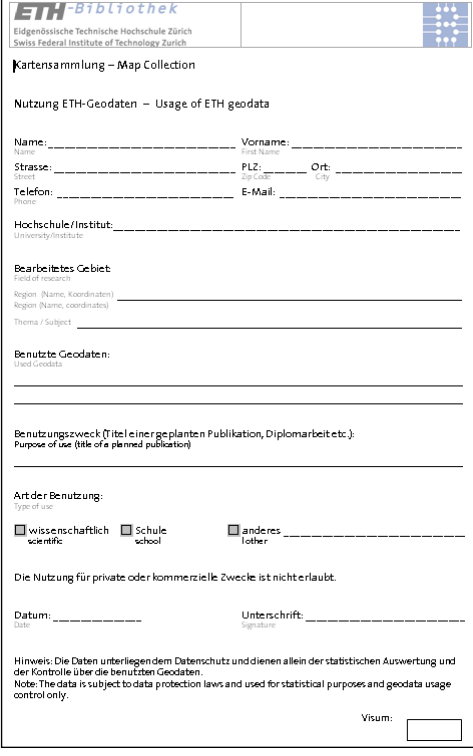

#### 1. Regeln zum Geodaten-Service für ETH-Angehörige

- · Der Service steht nur den Angehörigen der ETH Zürich zur Verfügung
- · Die Geodaten der Swisstopo dürfen nicht für private Zwecke verwendet werden.
- .<br>▪ Geodaten, die von der Kartensammlung zur Verfügung gestellt werden, dürfen auch für private Zwecke verwendet werden. Dabei sind bei gewissen Produkten Einschränkungen zu beachten: Die geologischen Karten des Bundesamtes für Wasser und Geologie und die Siegfriedkarten dürfen lediglich als Bildschirmausschnitt elektronisch kopiert werden.
- Die Benutzer des Geodaten-Services erhalten zu Beginn ein Anmeldeformular zum Ausfüllen. das sie nach Beendigung der Nutzung mit den genauen Angaben über die verwendeten Daten dnr Fachperson der Kartensammlung abgeben müssen.
- Die Fachperson weist die Kunden darauf hin, dass die Swisstopo-Geodaten wertvoll sind und von der ETH teuer erworben werden müssen. Der ETH stehen gemäss ihres Vertragen jährlich nur eine begrenzte Anzahl von Swiss Image-Bildern zur Verfügung. Die Kunden dürfen sich daher nur mit jenen Daten eindecken, die sie für ihre Arbeit zwingend benötigen.
- Werden sehr grosse Mengen an swisstopo-Daten benötigt (v.a. aus dem Bestand der Swiss Image Luftbilder), ist eine Bewilligung des zuständigen Instituts vorzuweisen. Die Grenze liegt (provisorisch) bei 10 Bildern.
- Die benötigten Daten sollen von den Kunden auf den ihnen vom zuständigen Institut zugeteilten ETH-Server abgelegt werden.
- Der Einsatz eines Brenners oder eines Speichersticks ist nur an der Scanner-Station möglich. Dort können die Kunden die Daten von ihrem Server holen und bearbeiten.
- · Die Arbeit an den Geodaten-Stationen erfordert Kenntnisse (Geodaten, ArcView, Datenbank), die die Kunden selber mitbringen müssen.
- ∙ Die Fachpersonen der Kartensammlungen geben einen Überblick über die Produkte und über die spezifischen Bedienungsmodalitäten beim Einstieg in die Produkte.
- Eine (künftige) Hilfe-Webseite erlaubt sowohl die Information der örtlichen Bedienungsbedingungen, wie auch die Information der swisstopo über die verschiedenen Produkte aufzurufen.
- ∙ In absehbarer Zeit wird für die Benutzung der Geodaten ein vom Institut für Kartographie entwickeltes User Interface und ein Online Learning für Geodaten zur Verfügung gestellt.

Bis zur Realisierung der Eingabe mit persönlichem Namen und Passwort werden die Bildschirme von der Fachperson der Kartensammlung mit Namen der Station und Codewort geöffnet.

Das Angebot und die Nutzungsbedingungen von swisstopo-Geodaten sind über die Webseite <http://www.ethbib.ethz.ch/ks/geodaten/geodaten.html> zu finden. Über Info-Links gelangt man zu den detaillierteren Beschreibungen der swisstopo.

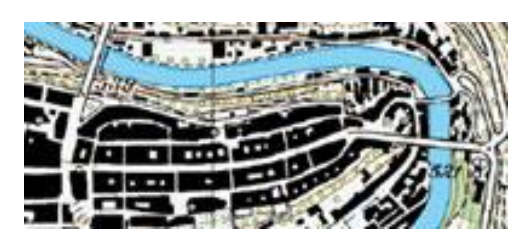

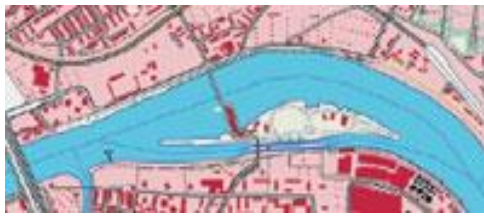

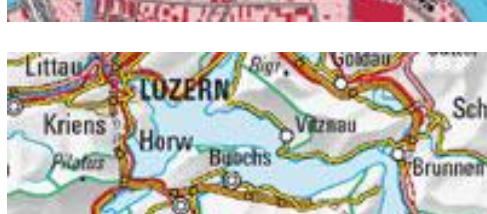

#### **1. Landeskarten: Rasterdaten**

- Pixelkarten PK25, PK50, PK100, PK200, PK500, PK1000:
- Landeskarten 1:25'000 bis 1:1 Mio. [\(Info\)](http://www.swisstopo.ch/de/digital/pixel.htm)
- mit Auflösungen von 20 und 10L/mm
- folgende Varianten: EF20, KOMB20, KOMB10, REL10

#### **2. Landeskarten: Vektordatensätze**

- VECTOR25 (Level 2) [\(Info\)](http://www.swisstopo.ch/de/digital/VECTOR25/INDEX.htm)
- VECTOR200 (Level 2) [\(Info\)](http://www.swisstopo.ch/de/digital/VECTOR200/INDEX.htm)
- GG25 (digitale Gemeindegrenzen der Schweiz) [\(Info\)](http://www.swisstopo.ch/de/digital/GG25/INDEX.htm)
- SwissNames (Namendatenbank der Schweiz[\)Info\)](http://www.swisstopo.ch/de/digital/namen.htm)

#### **3. Digitale Übersichtskarte der Schweiz 1:1 Mio.** [\(Info\)](http://www.swisstopo.ch/de/digital/over.htm)

#### **4. SWISSIMAGE (Luftbilder)**

- Das Orthophotomosaik der Schweiz mit einer Auflösung von 50 cm [\(Info\)](http://www.swisstopo.ch/de/image/swissimage.htm)

#### **5. Höhenmodelle kartenbasiert**

- Digitales Geländemodell DHM25 (Level 2) [\(Info\)](http://www.swisstopo.ch/de/digital/dhm25.htm)
- Digitales Geländemodell RIMINI [\(Info\)](http://www.swisstopo.ch/de/digital/rimini.htm)

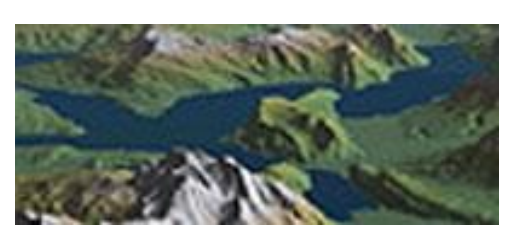

## **6. Atlanten (CD verlangen)**

- Atlas der Schweiz interaktiv [\(Info\)](http://www.swisstopo.ch/de/digital/adsi.htm)
- Hydrologischer Atlas der Schweiz [\(Info\)](http://www.swisstopo.ch/de/maps/atlas/hades.htm)

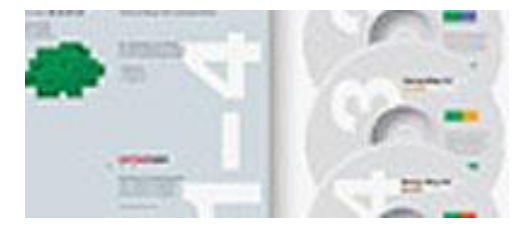

#### **7. CD-ROM (CD verlangen)**

- SWISS MAP 50 [\(Info\)](http://www.swisstopo.ch/de/digital/SM50.htm)
- SWISS MAP 100 [\(Info\)](http://www.swisstopo.ch/de/digital/SM100.htm)
- Siegfriedkarten (alle Ausgaben). Noch unvollst.
- Geologischer Atlas der Schweiz
- Geologische Spezialkarten der Schweiz

## **2. AUSLEIHE DER LANDESKARTEN DER SCHWEIZ**

Anstelle der Hortung zahlreicher Kartensätze in den ETH-Instituten wurde anfangs 2004 eine zentrale Ausleihe der Landeskarten der Schweiz eingerichtet: Über ein Navigationssystem mit Indexkarten kann das gewünschte Kartenblatt gefunden und im NEBIS-Bibliothekssystem bestellt werden. Die normale Ausleihe für alle Kunden der ETH-Bibliothek beträgt 7 Tage, für Forschungsarbeiten werden gefaltete und ungefaltete Karten bis zu drei Monaten ausgeliehen.

Navigation:<http://www.ethbib.ethz.ch/ks/geodaten/landeskarten.html>

#### a) Direktausleihe vor Ort

- Kartenwerk wählen: [1:25'000](http://www.ethbib.ethz.ch/ks/geodaten/landeskarten_25.html) [1:25'000 Zusammensetzungen](http://www.ethbib.ethz.ch/ks/geodaten/landeskarten_25.html#25z) [1:50'000](http://www.ethbib.ethz.ch/ks/geodaten/landeskarten_50.html) [1:50'000 Zusammensetzungen](http://www.ethbib.ethz.ch/ks/geodaten/landeskarten_50.html#50z) [1:100'000](http://www.ethbib.ethz.ch/ks/geodaten/landeskarten_100.html) [1:100'000 Zusammensetzungen](http://www.ethbib.ethz.ch/ks/geodaten/landeskarten_100.html#100z) [1:200'000](http://www.ethbib.ethz.ch/ks/geodaten/landeskarten_200.html) [1:300'000](http://www.ethbib.ethz.ch/ks/geodaten/landeskarten_200.html#300) [1:500'000](http://www.ethbib.ethz.ch/ks/geodaten/landeskarten_200.html#500) [1:1'000'000](http://www.ethbib.ethz.ch/ks/geodaten/landeskarten_200.html#1000)
- Kartennummer notieren und an der Theke im Lesesaal der Spezialsammlungen (HG H 26) verlangen. Die Karte wird von den Fachperson geholt und an der Theke verbucht.

#### b) Ausleihe mit Bestellung im NEBIS-Katalog:

- Kartenwerk wählen
- Anklicken der gewünschten Blattnummer auf der Indexkarte.
- Auf einer Liste erscheint die gewünschte Karte mit allen verfügbaren Ausgaben.

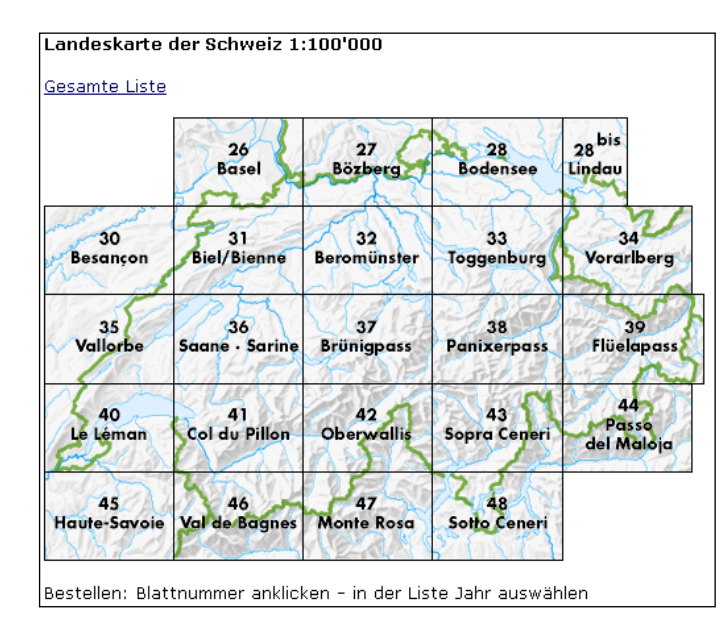

32 Bernmünster <u>2003, 1997/94, 1993/1988, 1986/1982, 1976, 1970, 1965, 1959</u> 33 Toggenburg<br>1999, 1993/1989, 1988/1984, 1982/1978, 1973b, 1973a, 1967, 1962 34 Vorarlberg<br>2001, 1994/1989, 1987/1984, 1978, 1971, 1964 35 Vallorbe 2001. 1994/1990. 1989/1986. 1980. 1974. 1968. 1962 36 Saane/Sarine <u>2003</u>, 1996/1993, 1987, 1981, 1975, 1969, 1965, 1960 37 Brünigpass 2003, 1997/1993, 1991/1987, 1981, 1976, 1970, 1969, 1957 38 Panixerpass 2000, 1994/1990, 1989/1985, 1979, 1973, 1966, 1963, 1956 39 Flüelapass 2001, 1995/1991, 1988/1985, 1979, 1973, 1966, 1962, 1957 40 Le Léman 2002, 1996/1994, 1990/1986, 1980, 1974, 1968, 1965, 1959 41 Col du Pillon 2003, 1995/1992, 1986, 1980, 1974, 1969, 1960, 1956, 1954 42 Oberwallis 2003, 1999, 1991/1987, 1981, 1975, 1971, 1968, 1959

- Mit dem Anklicken des gewünschten Ausgabejahres erscheint die Titelaufnahme der gewünschten Karte im NEBIS-Katalog

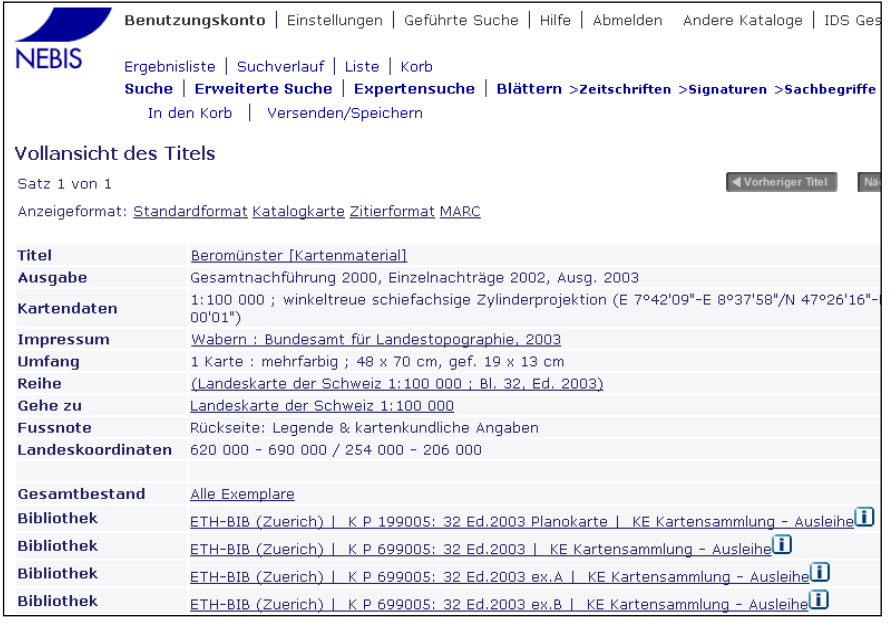

- Karte im NEBIS-Katalog bestellen (Abholort kann gewählt werden).

 $\overline{\text{OK}}$ 

Passwort:

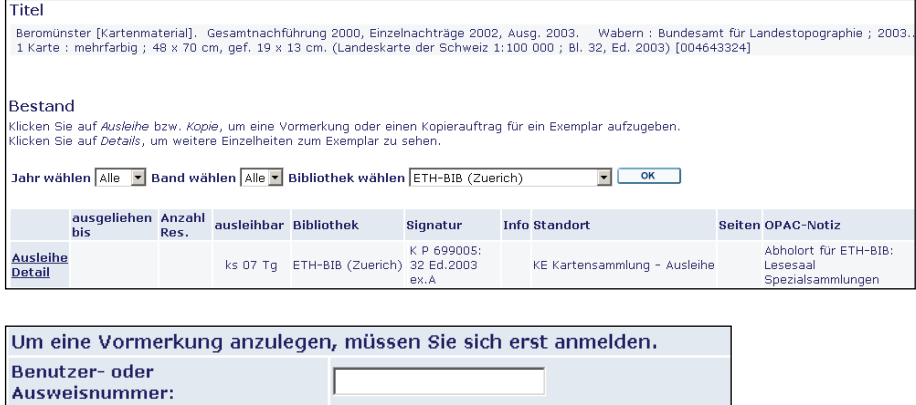

Abbrechen

- Faltkarten haben eine Ausleihfrist von 7 Tagen. Ungefaltete Karten werden nur für wissenschaftliche Arbeiten oder Ausbildungszwecke abgegeben.
- Anhand der NEBIS-Bestellung, welche im Drucker der Verbuchungsstation ausgedruckt wurde, holt die Fachperson die gewünschten Karten.
- An der Verbuchungsstation wird das Dokument auf den Status "Bereitgestellt" (Abholort Lesesaal) oder "Unterwegs" (Kurier oder Postversand) verbucht.
- Die bereitgestellten Karten werden zusammen mit dem Bestellformular in der Ablegeschachtel der Kartensammlung an der Theke zum Abholen abgelegt.
- Die Karten für den Kurierdienst oder Postversand werden mit dem Bestellformular und der Abholeinladung in die entsprechenden Behälter im Raum H34.2 (neben der Zeitschriftenabteilung).
- Sind die bereitgestellten Karten nach 3 Tagen nicht abgeholt worden wird die Vormerkung "Bereitgestellt wieder gelöscht. Der Einstieg erfolgt über die auf der Bestellung vermerkte Benützernummer und die Rubrik "Vormerkungen". Die betroffene Vormerkung wird markiert und mit der Taste "Löschen" gelöscht.

Die ausführlichen Regeln finden sich im Kapitel "Thekenarbeit und Ausleihe".

## **3. AUSLEIHE UND PRÄSENZNUTZUNG VON LUFTBILDERN DER SCHWEIZ**

Konventionelle Orthophotobilder (entzerrte und massstabsgetreue Luftbilder) der Swisstopo werden in dem neuen Luftbildarchiv der Kartensammlung gesammelt und für die Benutzung erschlossen. Es ist vorgesehen, alle Bestände, welche in den ETH-Instituten nicht mehr benötigt werden, diesem Archiv zuzuführen. Gegenwärtig sind gegen 3500 Bilder verfügbar und können von den ETH-Angehörigen ausgeliehen werden. Über eine Navigations-Webseite kann das gewünschte Gebiet mit dem Ausschnitt eines Kartenblattes 1:25'000 gewählt und die verfügbaren Bilder in einer Liste eingesehen werden. Die Bestellung erfolgt vor Ort im Lesesaal Spezialsammlungen der Bibliothek. Nicht vorhandene Bilder können von den Instituten über den Stab Planung der ETH bei Swisstopo bestellt werden.

Navigation:<http://www.ethbib.ethz.ch/ks/geodaten/luftbilder.html>

#### Luftbilder und Orthofotobilder der Schweiz

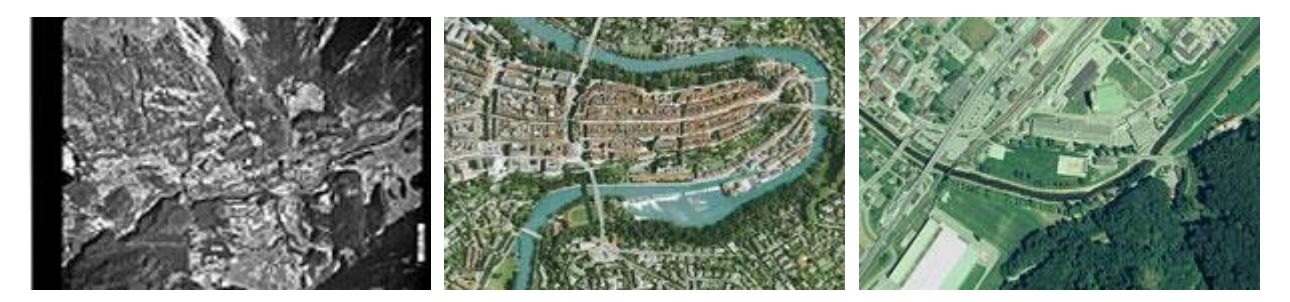

#### Recherchieren und Bestellen

Mit dem Anklicken einer Blattnummer der Landeskarte 1:25'000 auf dem Indexblatt gelangt man in der Liste zum Nachweis aller Luftbilder, die in diesen Kartenausschnitt fallen. Dort können die Nummern der gewünschten Luftbilder notiert und im Lesesaal der Spezialsammlungen der ETH-Bibliothek verlangt werden. Die Fachperson der ETH holt die Dokumente undübernimmt die Beratung und die Ausleihe.

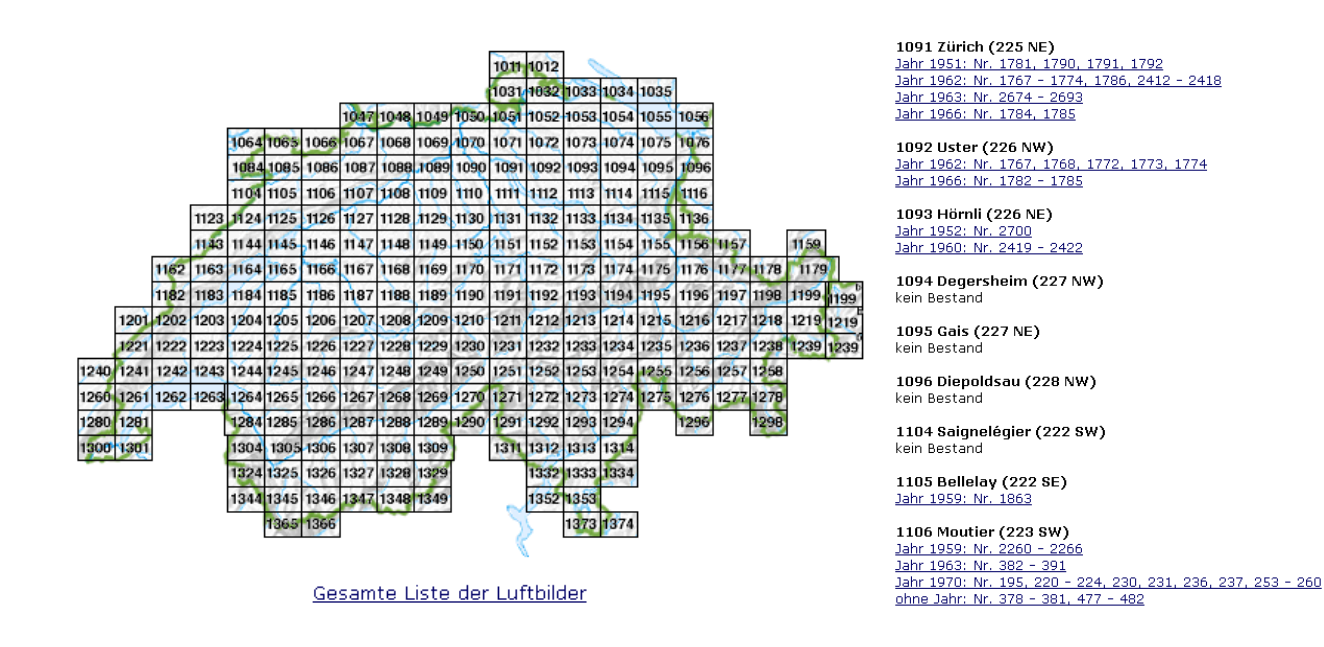

Die Ausleihe der Luftbilder ist ETH-Angehörigen vorbehalten. Für externe Kunden ist eine Nutzung der Bilder im Lesesaal der Spezialsammlungen möglich.

#### **1. Empfang**

Mappen, Mäntel der Kunden müssen in einem Garderobefach deponiert werden. Gegen hinterlegung eines Ausweises wird ein Schlüssel für Garderobe abgegeben. Die Schlüsselnummer wird mit dem Ausweis an der Theke deponiert.

─────────────────────────────────────────────────────────────────

Der Benutzer wird nach der von ihm gewünschten Sammlung oder Archiv gefragt. Oft muss die verantwortliche Sammlung auch anhand des Wunsches nach bestimmten Dokumenten erraten werden. Beim nachfolgenden Anruf an die zuständige Fachperson auf den Piepser soll fünfmal geläutet werden, um weit entfernten Personen die Möglichkeit zu geben, das Telefon abzunehmen.

Studierende, die nur einen Arbeitsplatz suchen, müssen zurückgewiesen werden.

Der Zutritt für die Mitarbeitenden des *Thomas-Mann-Archivs* und der *Seilbahntechnik* wird künftig zentral von der Theke aus geregelt. Für Personenkontrollen liegt eine Liste der berechtigten Personen im Thekenordner.

#### *2. Statistik*

Bei der **Benutzerstatistik** muss ein Benutzer in der Regel mindestens zwei Mal erfasst werden: einmal bei der benutzten Sammlung und einmal bei der effektiven Benutzerzahl. Beim Verbuchen werden Benutzer/innen gezählt, beim Ausbuchen nicht (Rara, Sprachkurse).

Wer nur den Präsenzbestand (ex BG Biogr und BG Ref) benutzt, wird als BenutzerIn der Alten Drucke registriert, wer nur den Präsenzbestand der Kartensammlung benutzt, wird als BenutzerIn der Kartensammlung erfasst.

#### **3. Behandlung der verschiedenen Sammlungsbestände**

Die Bestände des **Archivs** sind grundsätzlich nicht ausleihbar. Sie dürfen nur im Lesesaal der Spezialsammlungen eingesehen werden. Für Ausgabe und Rücknahme von Archivalien wird die Fachperson gerufen, ebenso bei Wünschen bezüglich der Medaillensammlung. Das Thekenpersonal beaufsichtigt die Benutzung der Archivalien und achtet darauf, dass kein Benutzer mit einer Archivalie den Saal verlässt und dass nur mit Bleistift gearbeitet wird. Kopien werden immer durch die Fachperson gemacht. Für die Verabschiedung der Benutzer wird die Fachperson gerufen.

Für **audiovisuelle Medien** gibt es keine Ausleihe. Für die Benutzung vor Ort muss der Benutzer einen Ausweis abgeben. Dieser wird zusammen mit eine Signatunotiz bei der Theke abgelegt. Für das Erklären der Geräte wird die Fachperson gerufen. Beim Empfang zurückgegebene Videos oder DVD werden in Retourenschachtel gelegt (→ unbedingt Vollständigkeit überprüfen!) und vom Bildarchiv versorgt.

Wird die **Kartensammlung** verlangt, ist in der Regel stets eine Fachperson zu rufen, da das Auffinden der gewünschten Dokumente eine Beratung verlangt. Ausnahmen: Die Kundin oder der Kunde weiss genau, wo das gewünschte Dokument in der Handbibliothek zu finden ist.

Werden Karten zum externen Kopieren mitgenommen, wird an der Theke die Anzahl notiert und der Notizzettel zum Ausweis des Kunden gelegt. Bei der Rückkehr wird der Notizzettel liquidiert. Kopien aus dem Farbdrucker oder vom A2-Kopierer mit (ausnahmsweise) ausgeliehener Copy-Card, werden an der Kasse abgerechnet.

Ausleihe von Landeskarten der Schweiz werden vom Fachpersonal Kartensammlung in der roten Ablegeschachtel hinter der Theke bereitgestellt. Die Karten werden vom Thekenpersonal mittels Strichcode verbucht und den Kunden zum Mitnehmen ausgehändigt. Bei der Rücknahme werden die Karten ohne Ausbuchung in die oberste Schublade des Planschrankes ("Rückgaben") gelegt.

Der Geodaten-Service mit den Produkten der Swisstopo steht nur für wissenschaftliche und ausbildungsbezogene Arbeiten von ETH-Angehörigen zur Verfügung. Private Nutzung ist nicht erlaubt. Es ist eine Fachperson der Kartensammlung zu rufen, die den Kunden ein Anmeldeformular aushändigt.

*Für das Max Frisch-Archiv ist Walter Obschlager (Piepser: 29589, Tel.: 24035) zuständig. Alle Bestände des MFA sind grundsätzlich nicht ausleihbar. Sie sind nicht im NEBIS erschlossen und können nicht elektronisch recherchiert werden. Die Präsenzbibliothek befindet sich im Lesesaal und ist für jeden Besucher frei benutzbar. Das Thekenpersonal achtet darauf, dass kein Benutzer mit einer Archivalie den Lesesaal verlässt und dass keine Archivmaterialien kopiert werden (Ausnahme: Präsenzbibliothek, gegen Hinterlegung eines Ausweises; gleiche Gebühren wie Spezialsammlungen).*

Für M**ikrofiches und Rollfilme** sind die Fachpersonen der Reportsammlung (Piepser 29240) zuständig . Sie sind auch für Fragen zur Seilbahntechnik zuständig. Bereitgestellte Mikrofiches werden grundsätzlich für die Ansicht im Lesesaal auf den Benutzer verbucht. Bitte den Lieferschein zurückbehalten und an der Theke deponieren (in den Fächern, wo auch die Ausweise aufbewahrt werden). Rollfilme sind nicht im NEBIS bestellbar, sondern werden auf Verlangen vom Fachpersonal Spezialmedien aus dem Magazin geholt (Anpiepsen der Fachperson).

Alle **Rara und alte Drucke des 19. Jhdts**. sind online in NEBIS bestellbar. Bestellte Rara liegen entweder alphabetisch nach Benutzernamen in den Schränken 2-4 hinter der Theke, oder (im Fall von Grossformaten) im unteren Teil des Planschranks unter der Treppe (Schubladen 1-3) bereit. Die Rara werden für die Ansicht im Lesesaal per Strichcode direkt auf den Benutzer *verbucht* (der Strichcode befindet sich, auf einen Papierstreifen aufgeklebt, zusammen mit dem Lieferschein vorne im Buch oder ist bereits im Buch eingeklebt). Der Lieferschein und weitere Unterlagen, die im Buch stecken, werden zurückbehalten und in der Box an der Theke deponiert. Wenn dem Buch ein grüner Streifen "Benutzer kommt wieder" beiliegt, ist das Exemplar bereits auf den Benutzer verbucht. Das Buch muss nicht mehr verbucht werden, sondern kann so ausgehändigt werden.

Bei der *Rückgabe* nimmt die Thekenperson das Buch entgegen und fragt den Benutzer, ob er es in den darauffolgenden Tagen (bis maximal 2 Wochen) nochmals benötigt. Wenn ja: Einen grünen Papierstreifen mit dem Aufdruck "Benutzer kommt wieder" (liegen an der Theke auf) gut sichtbar ins Buch legen und darauf voraussichtliche Abholdatum notieren. Das Buch kann dann auf den Wagen neben der Theke gelegt werden. Gibt der Benutzer das Buch endgültig zurück, wird es ebenfalls mit alle dazugehörigen Unterlagen auf den Bücherwagen neben der Theke gelegt. Allfällige grüne Streifen müssen entfernt werden. Die Rückbuchung übernimmt das Personal der Alten Drucke.

Für **Sprachkurse** zuständig ist das Bildarchiv (Piepser: 2 95 85). Die Sprachkurse sind frei zugänglich und ausleihbar. Die Benutzung ist kostenlos. Im Sprachkurs-Regal stehen Ordner, in denen alle verfügbaren Sprachkurse verzeichnet sind. Grundsätzlich sind jedoch alle Sprachkurse im Nebis such- und bestellbar. Es dürfen max. 5 Sprachkurse gleichzeitig ausgeliehen werden. Die Verbuchung geschieht über das Aleph-Ausleihmodul. Bei Selbstbedienung durch den Kunden muss der Inhalt auf Vollständigkeit geprüft werden (ev. CD oder Video aus CD-Schrank beilegen).

Kontrolle des Inhalts. Auf Etikette schauen, ob CD oder Video dazugelegt werden muss. Falls ja: Im CD-Schrank (neben Planschrank) holen.

Bei der Rückgabe muss der Inhalt auf Vollständigkeit geprüft und das Dokument in den entsprechenden Behälter gelegt werden. Die Rückbuchung übernimmt das Fachpersonal.

#### *4. Kasse*

Eine Preisliste für die Kopien liegt neben der Kasse. Beim Einschalten ist der Schlüssel auf "REG" zu drehen (er befindet sich im Schlüssel-Kästli), beim Ausschalten auf "OFF". Bei dem Einzug des Betrages ist wie folgt vorzugehen:

Betrag eingeben (ohne Punkt! also 100 für Fr. 1.00), Taste "Kopien" oder "Publikationen" drücken,

"CA / AMTTEND" drücken (TOTAL-Betrag erscheint und die Kasse öffnet sich), Rückgeld berechnen

und mit Coupon abgeben.

#### **5. Copy-Cards**

Die Copy-Cards für BenutzerInnenbefinden sich im Rollkorpus bei der Theke. Sie sollen nur in

Ausnahmefällen abgegeben werden, z.B. wenn ein externer Kunde nur einmal in der Bibliothek ist und nur 1-

3 Kopien machen will. Normalerweise lässt man die Kunden eine eigene Copy-Card kaufen (Automat im

Vorraum).

#### *6. Schlüssel*

Alle Schlüssel im Thekenbereich befinden sich im "Schlüsselkasten" (alte Handkasse) im Thekenkorpus. Am Abend wird der Korpus abgeschlossen und der Schlüssel des Korpus wird im Büro von Angela Gastl (am Nagel hinter der Türe) deponiert. Am Morgen wird er dort vom Thekenpersonal wieder geholt.

#### **7. Thekenordner / Ausleihvorfälle**

Ausleihen, welche nicht über NEBIS laufen, werden auf Notizzettel im Thekenordner nachgewiesen.

#### **8. Geräte und Strom**

Alle Geräte im Lesesaal (auch an der Theke!) werden um 18.30 über die Stromzufuhr

ausgeschaltet. Montags bis freitags werden die PCs um 7.30 eingeschaltet.

Der A2-Kopierern und der Scanner (und anschliessend der Scanner-PC) müssen von Hand ein- und ausgeschaltet werden.

Bei Schwierigkeiten beim Scanner sind Scanner und PC abzuschalten. Danach wird der Scanner wieder gestartet. Wenn er voll hinaufgefahren ist, kann der PC eingeschaltet werden.

Wenn nach 18.30 noch Strom benötigt wird (z.B. für Abendführungen), muss spätestens bis zum Vortag Martin Lanz informiert werden. Dieser schaltet dann am Morgen auf manuellen Betrieb um. Am Ende der Veranstaltung muss dann wieder auf automatischen Betrieb umgestellt werden. Der Schaltkasten befindet sich vor dem Computerraum. Der Schlüssel zum Kasten liegt im Schlüsselkasten im Thekenkorpus (Nr. 10).

#### **9. Schliessung des Lesesaals** (18 Uhr)

Die Geräte im hintern Teil des Lesesaals sind abzustellen (Scanner, Mikrofichen-Geräte, A2-Kopierer). Kasse, Thekenschränke, CD-Schrank, Schubladenschrank sind zu schliessen. Die Schlüssel werden in die Handkasse im Thekenkorpus gelegt, der Korpus abgeschlossen und der Korpusschlüssel ins Büro Gastl gehängt.

Lichter sind zu löschen, Fenster zu schliessen und die Türe.

#### **10. Ausleihe der Landeskarten – das Vorgehen**

- a). Bestellen der Karte
- Die Landeskarten können an der Theke direkt verlangt werden (mit Angabe der Blattnummer aus dem Indexblatt. Die Karten-Fachpersonen wissen, dass durch die Nummern das Kartenwerk definiert ist: 4-stellige Nummer (1000-1400): 1:25'000 3-stellige Nummer (200-299): 1:50'000 2-stellige Nummer: 1:100'000 1-stellige Nummer: 1:200'000 4-stellige Nummer mit Beginn 25 (2501 ff): 1:25'000 Zusammensetzungen 4-stellige Nummer mit Beginn 50 (5001 ff): 1:50'000 Zusammensetzungen 3-stellige Nummer (101 ff): 1:100'000 Zusammensetzungen
- Die Landeskarten können in NEBIS bestellt werden. Der Vorgang ist der gleiche wie bei Buchbestellungen. Bei der Bestellung wir dem Benutzer mitgeteilt, dass der Abholort "ETH-Bibliothek/Lesesaal der Spezialsammlungen" ist.

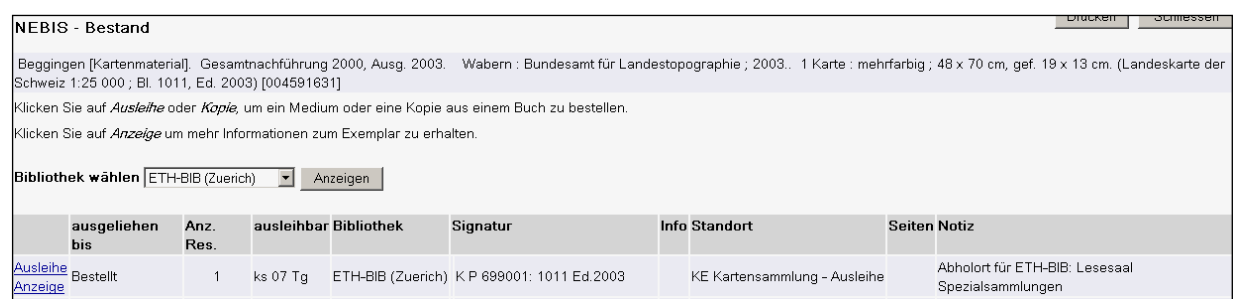

- b) Bestellungen auffinden
- Die Bestellungen im NEBIS werden auf dem Drucker bei der Theke ausgedruckt und in der

Ablegschachtel im Gestell links daneben abgelegt. Es ist Aufgabe der Fachperson, 3-4 x pro Tag

beim Drucker und in der Ablegschachtel zu kontrollieren, ob Kartenbestelllungen eingetroffen

sind.

- c) Bestellte Karten aus dem Magazin holen
- Die Faltkarten (K P 699 001 K P 699 009) befinden sich im H 15.1, im Büchergestell vor den Pohlschröder-Schränken.
- Die Planokarten befinden sich im H 15.1, im Spezialschrank 1.
- Achtung: Bei der Bestellung genau achten, ob der Kunde das Grundexemplar oder das A- bzw. B-Exemplar bestellt hat.
- d) Bereitstellen der bestellten Karten
- In NEBIS werden die Karten auf den Status "bereitgestellt" bzw. "unterwegs zur Zweigstelle"

verbucht (das System unterscheidet diese beiden Fälle selbständig auf Grund der Bestellung).

- Die Verbuchung geschieht am im H 15.1, am PC neben dem Büchergestell (PC links). Sie wird im Modul "NEBIS-Ausleihe-Rückgabe" vorgenommen.

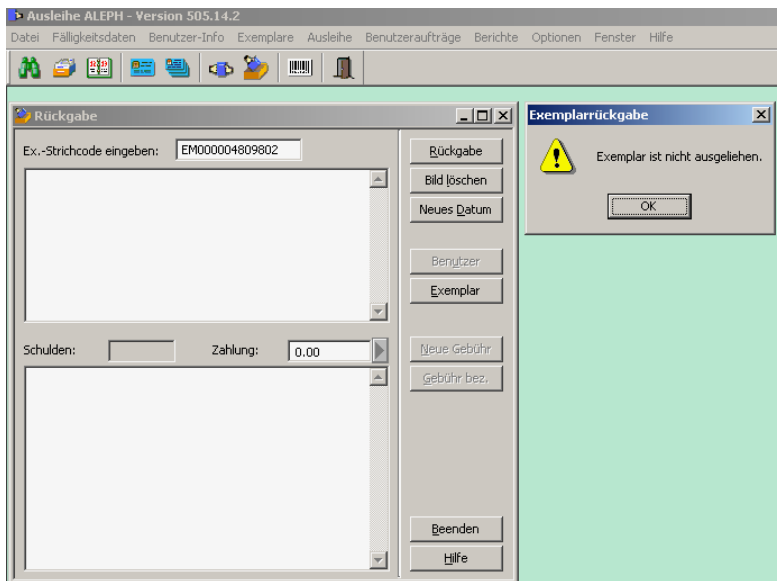

1. Modul "Ausleihe" wählen – Icon "Rückgabe" anklicken (Icon Buch+Pult)

2. Strichcode des Dokuments eingeben – Fenster "Exemplar nicht ausgeliehen" erscheint

<sup>3.</sup> Mit "OK" bestätigen.

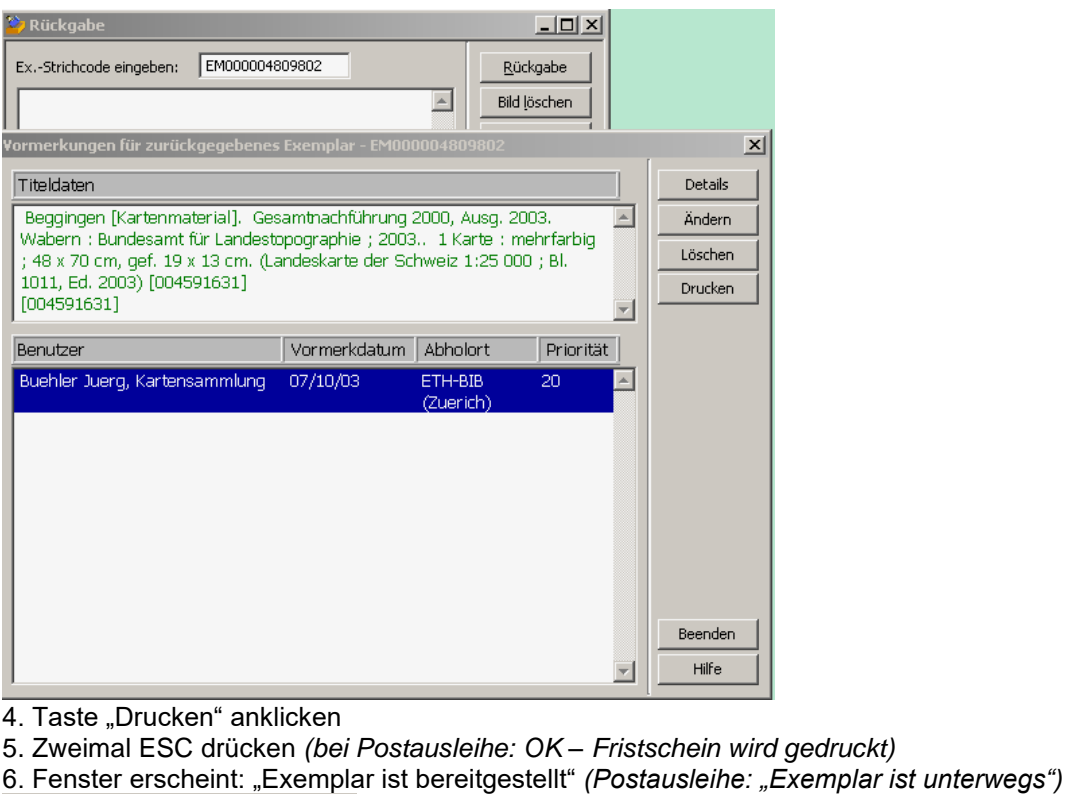

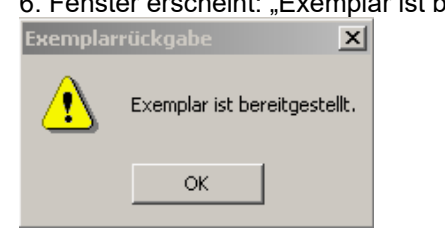

7. Karte + Bestellung an der Theke/Spezialsammlungen in die Schachtel "Ausleihe Karten"

legen.

*Postausleihe: Karte/Bestellung/Fristschein ins entspr. Fach beim "Bahnhof" legen)* 

e) Verbuchen und Aushändigen der Karte

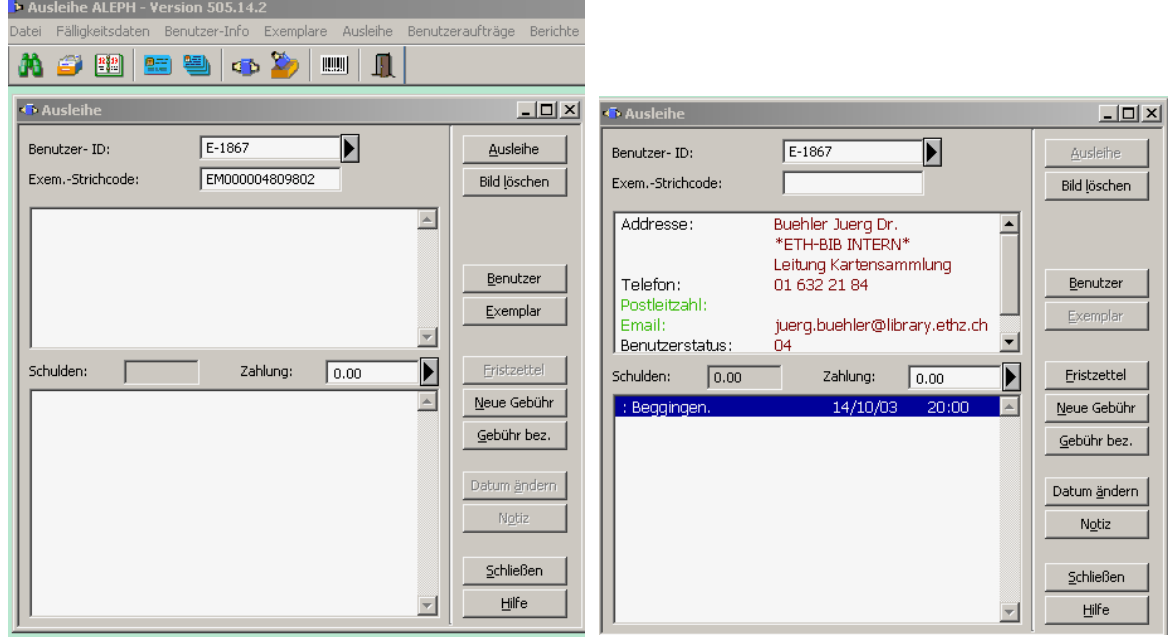

1. Modul "Ausleihe" wählen – Icon "Ausleihe" anklicken (Icon Buch+2 Hände)

2. Strichcode des Benutzers + Strichcode des Dokuments

- 3. Taste "Ausleihe": Fenster mit Benutzer u. Dok.titel erscheint das Dokument ist verbucht
- 5. Taste "Bild löschen"
- 6. Karte und Benutzerausweis übergeben
- f) Rückgaben: Ablegen, Ausbuchen und Versorgen

1. An der Theke abgegebenen Karten in die oberste Schublade des Planschrankes legen. Täglich:

2. 1x/Tag ausleihbare LK aus oberster Schublade des Planschrankes nehmen (K P 199../ K P 699..)

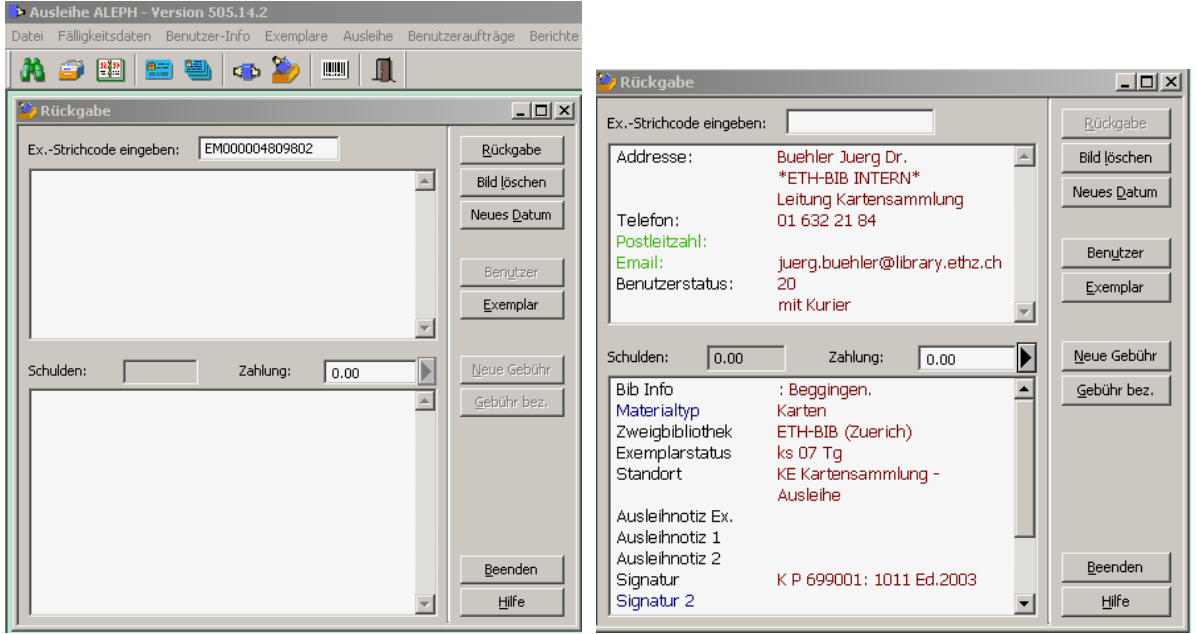

3. Modul "Ausleihe" wählen – Icon "Rückgabe" anklicken (Icon Buch+Pult)

- 4. Strichcode des Dokuments eingeben (manuell = + ENTER)
- 5. Taste "Rückgabe": Fenster mit Benutzer und Dok.titel erscheint das Dokument ist ausgebucht
- 6. Taste "Bild löschen"
- 7. Karte im Magazin versorgen
- g) Nicht abgeholte Dokumente: Löschen von Vormerkungen "Bereitgestellt"
- Werden Karten nicht abgeholt, sind die Vormerkungen nach 5 Tagen wieder zu löschen.

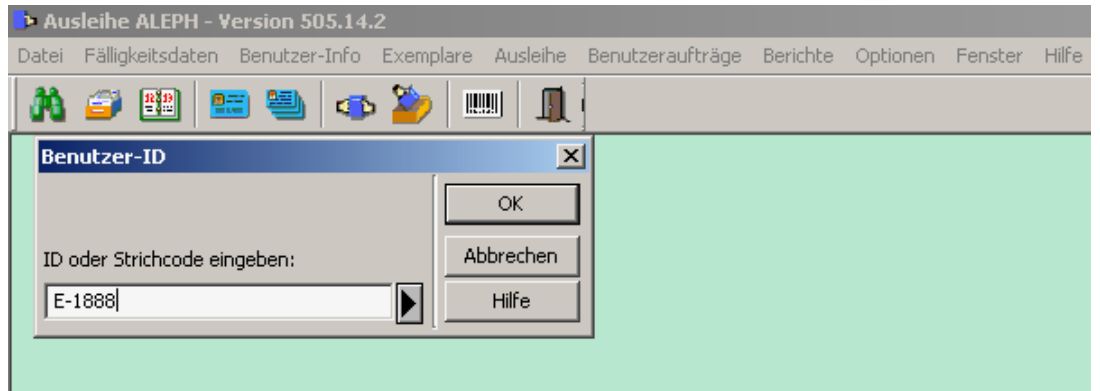

- 1. Icon "Blaue Benutzerkarte" wählen
- 2. Benutzer-ID manuell eingeben (steht auf Abholzettel) OK

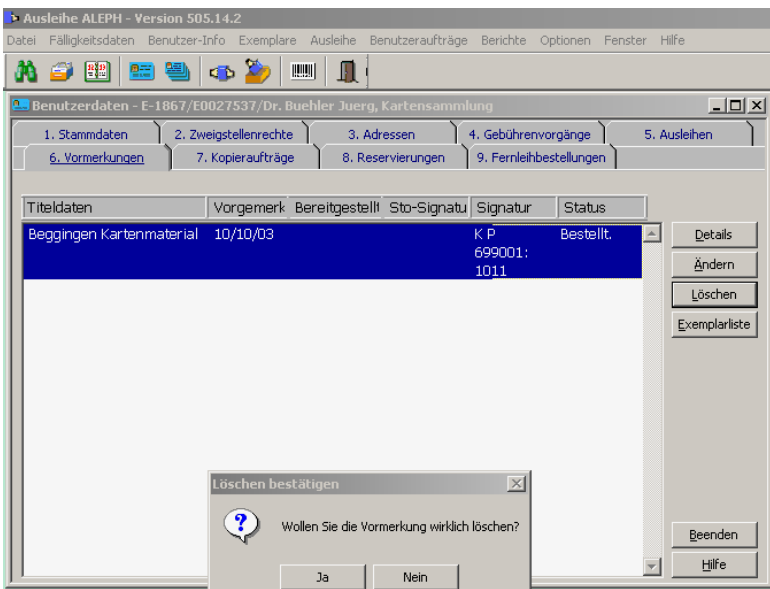

- 3. "Vormerkungen" anklicken
- 4. Dokument markieren
- 5. Taste löschen
- 6. Fenster erscheint "Wollen Sie Vormerkung löschen?" Taste JA klicken

#### h) Vormerkungen anlegen

- 1. Bildschirm Rückgabe aufrufen: Strichcode des Benutzers eingeben
- 2. Exemplare erscheinen: Aussuchen, markieren, Enter
- 3. "Vormerkung" wählen: Enter